# <span id="page-0-0"></span>**LAPORAN KERJA PRAKTEK PERPUSTAKAAN DAN KEARSIPAN (DISPERSIP) BENGKALIS PENERAPAN SISTEM INFORAMASI INLISLITE DI DINAS PERPUSTAKAAN KABUPATEN BENGKALIS**

**MUHAMMAD RIDWAN 6103201389**

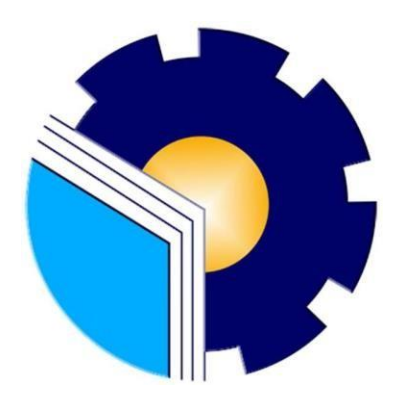

**PROGRAM STUDI D-III TEKNIK INFORMATIKA POLITEKNIK NEGERI BENGKALIS BENGKALIS RIAU 2022**

# **LAPORAN KERJA PRAKTEK** DINAS PERPUSTAKAAN DAN KEARSIPAN (DISPERSIP) **BENGKALIS**

Ditulis sebagai salah satu syarat untuk menyelesaikan Kerja Praktek

#### **MUHAMMAD RIDWAN**

6103201389

Bengkalis, 31 Agustus 2022

Kepala Bidang Pelayanan

Dinas Perpustakaan dan Kearsipan

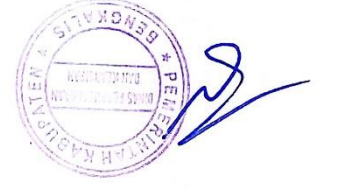

Imelda, S.Pd.M.Pd.M.Si

NIP. 19720820 200501 2 006

**Dosen Pembimbing** Program Studi Teknik Informatika

Sri Mawarni M.Si

NIP. 0903031

Disetujui

Ketua Program Studi D-III Teknik Informatika

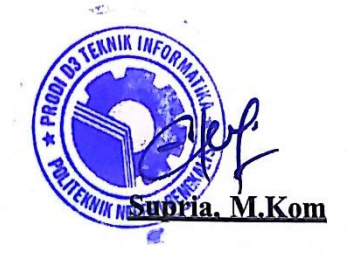

NIP. 198611062019031006

#### **KATA PENGANTAR**

Puji dan syukur ke hadirat Allah SWT, Zat Pencipta Yang Maha Kuasa atas segala Hidayah dan Karunia-Nya. Shalawat beserta salam semoga senantiasa tercurah kepada baginda Nabi Muhammad SAW dengan mengucapkan Allahumma shalli 'ala Muhammad wa'ala alihi sayyidina muhammad. Alhamdulillahirabbil'alamin, atas izin Allah SWT, penulis dapat menyelesaikan penulisan Laporan Kerja Praktek yang berjudul "PENERAPAN SISTSEM INFORMASI INLISLITE DI DINAS PERPUSTAKAAN KABUPATEN BENGKALIS". Penulis menyadari bahwa semua temuan dalam Laporan Kerja Praktek ini bukanlah merupakan hal yang baru, Selama penulisan laporan kerja praktek ini, penulis banyak mendapat bantuan tenaga, materi, informasi, waktu maupun motivasi yang tidak terhingga dari berbagai pihak. Karena itu dengan ketulusan dan kerendahan hati penulis mengucapkan terima kasih yang tidak terhingga kepada yang terhormat.

Laporan Kerja Praktek ini dibuat dengan berbagai observasi dan beberapa bantuan dari berbagai pihak untuk membantu menyelesaikan tantangan dan hambatan selama melaksanakan Kerja Praktek hingga dalam mengerjakan laporan ini. Oleh karena itu, penulis mengucapkan terimakasih yang sebesar-besarnya kepada :

- 1. Bapak Jhony Custer, S.T,M.T selaku Direktur Politeknik Negeri Bengkalis .
- 2. Bapak Kasmawi, M.Kom selaku Ketua Jurusan Teknik Informatika
- 3. Bapak Supria, M.Kom selaku Ketua Program Studi D-III TeknikInformatika.
- 4. Bapak Tengku Musri, M.Kom selaku Koordinator KP.
- 5. Ibu Sri Mawarni, M.Si selaku Dosen Pembimbing Kerja Praktek.
- 6. Bapak Desi Amirullah, M.T selaku Dosen Wali.
- 7. Bapak Dr. H. Suwarto, S.Pd.,M.pd selaku Kepala Dinas Perpustkaan dan Kearsipan Kabupaten Bengkalis.
- 8. Ibu Imelda, S.Pd.M.Pd.M.Si selaku Kepala Bidang Pelayanan Dinas Perpustkaan dan Kearsipan sekaligus Pembimbing Kerja Praktek.
- 9. Orang Tua yang selalu memberi doa dan dukungan.

10. Seluruh teman-teman yang telah membantu memberikan dorongan, motivasi dan semangat, sehingga penulis bisa menyelesaikan laporan ini dengan sebaik mungkin.

Penulis merasa sangat bersyukur selama melaksanakan Kerja Praktek di Kantor Dinas Perpustakaan dan Kearsipan (DISPERSIP) Bengkalis, karena dengan adanya pelaksanaan Kerja Praktek ini penulis mendapatkan begitu banyak pengalaman berharga yang dapat dijadikanpegangan yang sangat berguna dan membantu di masa yang akan datang terutamadi dalam dunia kerja dengan lingkup yang lebih luas.

Penulis menyadari bahwa masih terdapat banyak kekurangan pada laporan ini. Oleh karena itu penulis mengundang pembaca untuk memberikan saran serta kritik yang dapat membangun. Kritik dari pembaca sangat diharapkan untuk penyempurnaan laporan selanjutnya. Untuk itu kritik dan saran demi kesempurnaan penulisan Kerja Praktek (KP) ini sangat penulis harapkan.

Bengkalis, 31 Agustus 2022

### **MUHAMMAD RIDWAN NIM 6103201389**

# **DAFTAR ISI**

<span id="page-4-0"></span>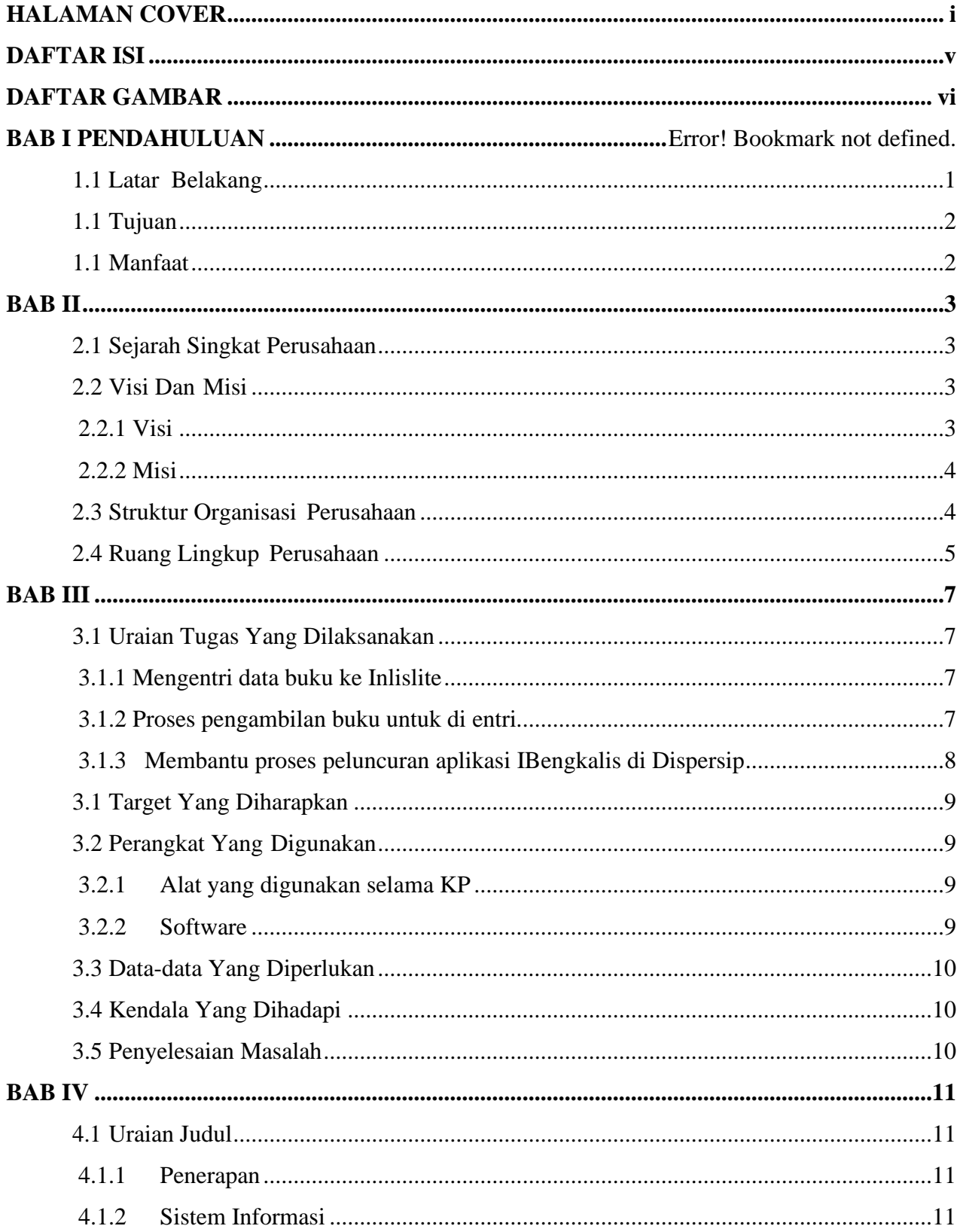

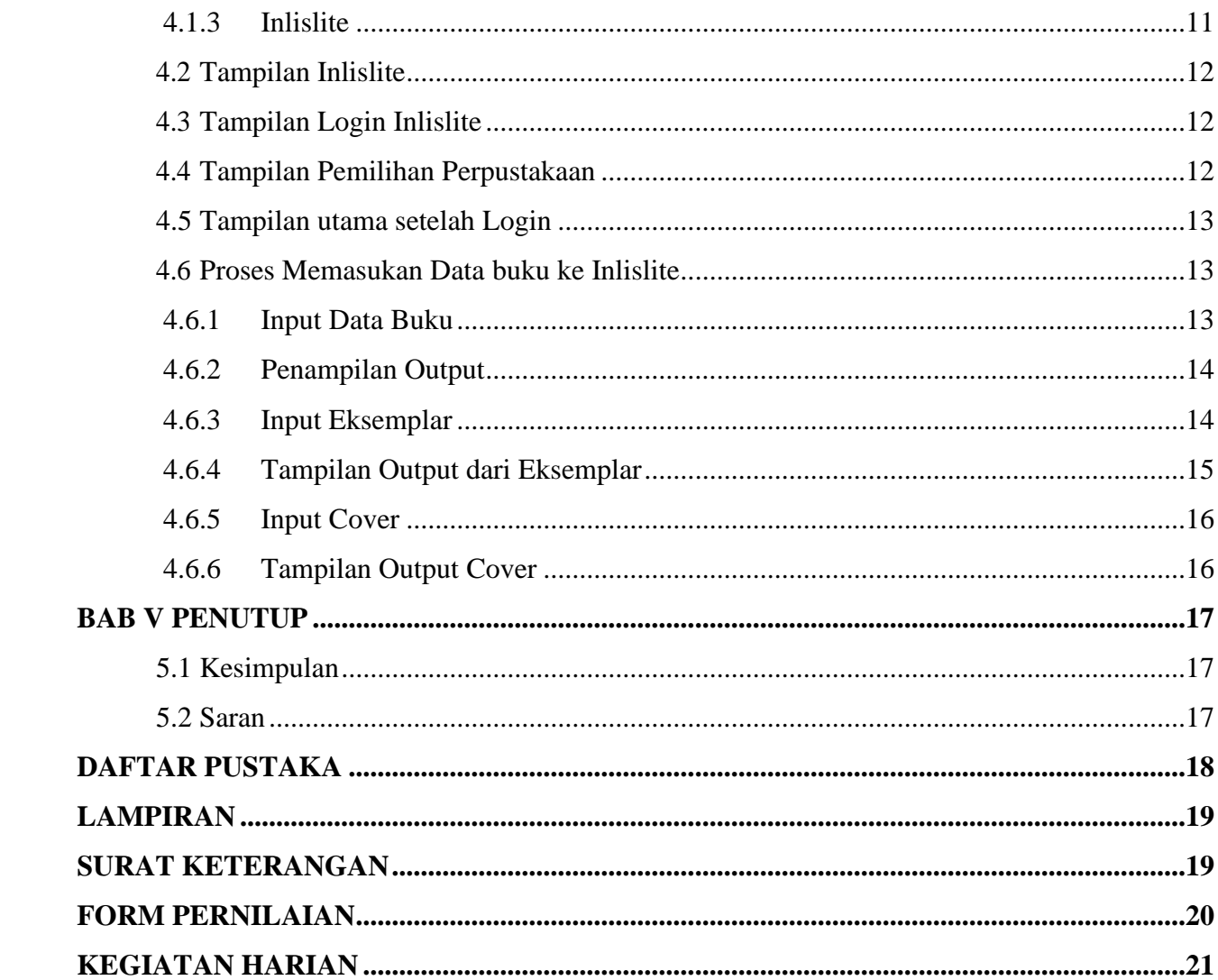

# **DAFTAR GAMBAR**

<span id="page-6-0"></span>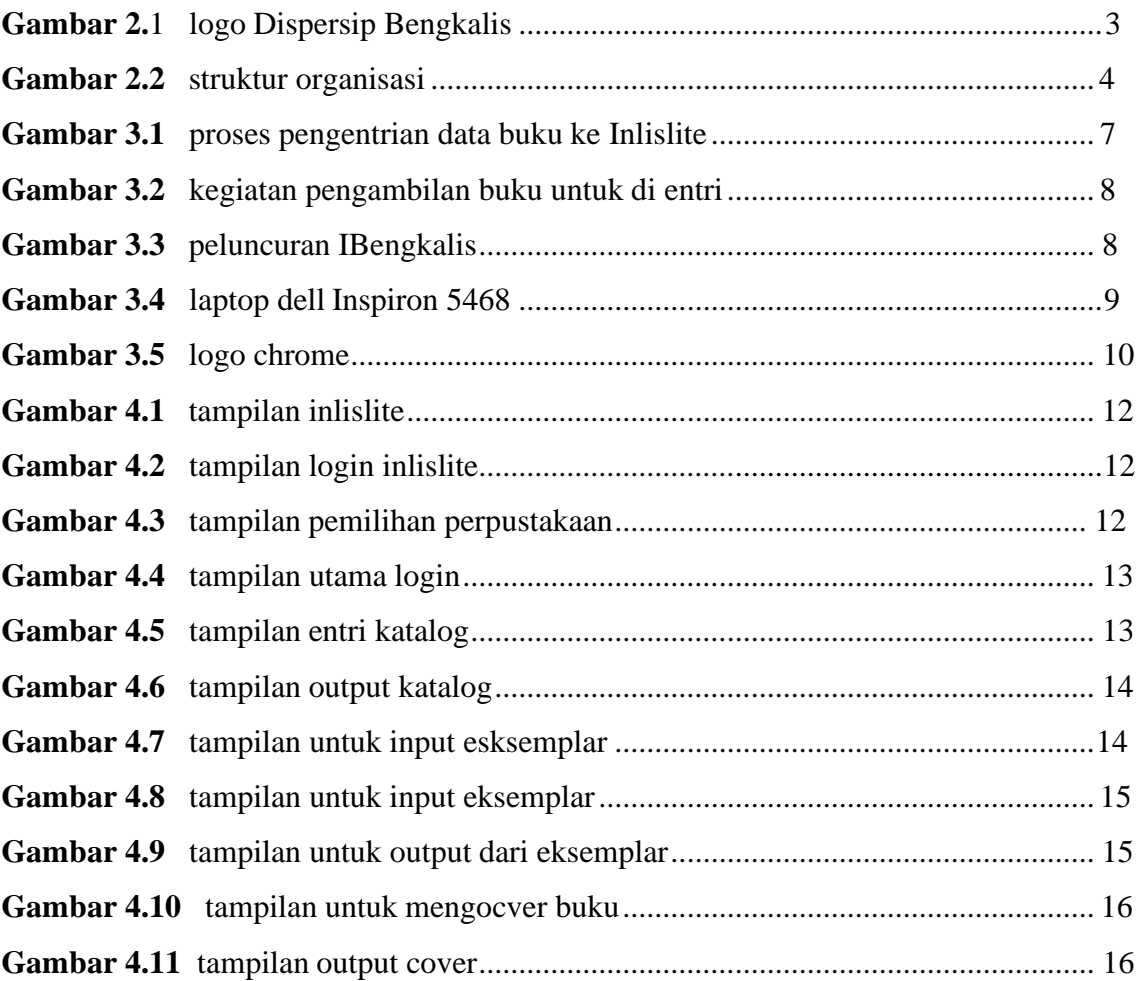

# **BAB 1 PENDAHULUAN**

#### <span id="page-7-0"></span>**1.1 Latar Belakang**

Kerja Praktek merupakan salah satu mata kuliah wajib yang ditempuh di sebuah Perguruan Tinggi (PT) baik untuk tingkat sarjana maupun diploma. Di bangku perkuliahan telah diajarkan teori-teori keilmuan yang sudah menjurus ke bidang industri tertentu. Banyak sekali hal yang menjadi hambatan bagi seseorang yang belum mempunyai pengalaman kerja untuk terjun ke dunia pekerjaan, teori yang diperoleh belum tentu sama dengan praktik kerja di lapangan, dan keterbatasan waktu dan ruang yang mengakibatkan ilmu pengetahuan yang diperoleh masih terbatas. Namun, untuk memperbanyak pengalaman kerja secara langsung, maka dilakukan kerja praktek sebagai langkah yang tepat untuk mendapatkan pengalaman pekerjaan. Dalam pelaksanaan kerja praktek, mahasiswa juga mendapatkan ilmu di luar dari teori yang didapatkan diperkuliahan.

Dikarenakan hal tersebut, maka Politeknik Negeri Bengkalis menetapkan kerja praktek agar para mahasiswa memperoleh ilmu pengetahuan yang tidak diberikan oleh kampus. Sehingga kerja praktek dapat menambah wacana,pengetahuan dan *skill* mahasiswa, serta mampu menyelesaikan persoalan-persoalan ilmu pengetahuan sesuai dengan teori yang di peroleh di bangku kuliah.

Dinas Perpustakaan dan Kearsipan Kabupaten Bengkalis adalah bagian yang tidak dapat dipisahkan dari sistem penyelenggaraan pemerintahan Kabupaten Bengkalis dalam melaksanakan tugas dan fungsi di bidang perpustakaan dan kearsipan. Khusus nya dibidang yang kami tempati pada lokasi kerja praktek yaitu Bidang Layanan, Alih Media dan Otomasi Perpustakaan, yang mempunyai tugas melaksanakan pelayanan perpustakan, pelaksanaan otomasi perpustakaan dan kerja sama antar perpustakaan..

Sesuai dengan bidang yang telah kami tepati, kami ditugaskan untuk bisa memahami dan melayani para pengunjung yang datang di Dinas Perpustakaan dan Kearsipan Kabupaten Bengkalis. Dalam proses kamiselama di Dinas Perpustakaan dan Kearsipan Kabupaten Bengkalis kami di harapkan bisa menjaga dan membuat para pengunjung nyaman terhadap tempat yang telah kami sediakan.

Penerapan sistem informasi INLISLITE di Dinas Perpustakaan dan Kearsipan Kabupaten Bengakalis bertujuan agar memudahkan para pengunjung melihat isi data buku yang ada di Dinas Perpustakaan dan Kearsipan Kabupaten Bengkalis tanpa datang dan mencari secara manual buku yang ada.

### <span id="page-8-0"></span>**1.2 Tujuan**

Adapun tujuan KP adalah sebagai berikut :

- 1. Untuk memberi kesempatan kepada mahasiswa untuk memperoleh pengalaman praktis sesuai dengan pengetahuan dan keterampilan program studinya.
- 2. Untuk menguji kemampuan mahasiswa dalam pengetahuan, keterampilan dan kemampuan dalam penerapan pengetahuan dan *attitude*/perilaku mahasiswa dalam bekerja.
- 3. Untuk mengembangkan ilmu yang di dapat dari kampus dengan Kerja Praktek.
- 4. Untuk mengetahui penerapan IT di Dinas Perpustakaan dan Kearsipan Kabupaten Bengkalis
- 5. Untuk mengetahui Sistem Informasi ILISLITE

#### <span id="page-8-1"></span>**1.3 Manfaat**

Sedangkan manfaat kegiatan KP bagi mahasiswa dan Politeknik Bengkalis yaitu :

- 1. Mahasiswa mendapat kesempatan untuk menerapkan ilmu pengetahuan teori/konsep dalam dunia pekerjaan secara nyata.
- 2. Memperoleh pengalaman kerja sebagai persiapan sebelum memasuki dunia kerja yang sesungguhnya.
- 3. Dapat mengetahui tentang mengapa IT dan memakai aplikasi INLISLITE di Bidang Pelayanan di Dinas Perpustakaan dan Kearsipan Kabupaten Bengkalis.

# <span id="page-9-0"></span>**BABII GAMBARAN UMUM KANTOR DINAS PERPUSTKAAN DAN KEARSISPAN**

#### <span id="page-9-1"></span>**2.1 Sejarah Singkat Perusahaan**

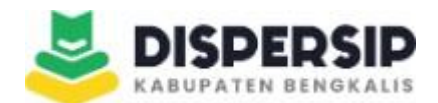

*Gambar 2.1 Logo Dispersip Bengkalis*

Sumber [: https://dispers](https://diskominfotik.bengkaliskab.go.id/)ip.bengkaliskab.go.id

Kantor Perpustakaan Umum Arsip dan Dokumentasi Kabupaten Bengkalis di bentuk berdasarkan hukum dan juga berdasarkan peraturan daerah tentang pembentukan dan organisasi tata Kerja Perpustakaan Umum Arsip dan Dokumentasi Kabupaten bengkalis Nomor : 28 Tahun 2001, telah di ubah dengan perda Nomor : 27 Tahun 2005.

Dengan berkembangnya Kantor perpustakaan umum arsip dan dokumentasi Kabupaten Bengkalis juga dinilai berjalan dengan baik.

Saat ini gedung badan perpustakaan Umum, Arsip dan Dokumentasi Kabupaten Bengkalis berada di jalan pertanian Bengkalis dengan luas tanah 7.780 m2 dan luas gedung 2.400 m2 yang merupakan sarana representatif dalam mendukung pelayanan perpustakaan dan arsip di Kabupaten Bengkalis

#### <span id="page-9-2"></span>**2.2 Visi Dan Misi**

.

#### <span id="page-9-3"></span>2.2.1 Visi

**"** Terwujudnya Masyarakat Sadar Membaca dan Peduli Arsip dalam Rangka Mendukung Kabupaten Bengkalis sebagai Model Negeri Maju dan Makmur Tahun 2021"

#### <span id="page-10-0"></span>2.2.2 Misi

- 1. Mewujudkan Peningkatan Sadar Baca Masyarakat.
- 2. Mewujudkan Pengelolaan Kearsipan Daerah yang Taat Sistematika

#### <span id="page-10-1"></span>**2.3 Struktur Organisasi Perusahaan**

Kepala Dinas dari Dispersip Bengkalis bernama Dr. H. Suwarto, S.Pd., M.Pd, sedangkan pembimbing KP bernama Buk Imelda dan Siti Sulaiha yang merupakan Bidang Pelayanan yang menjadi Pembimbing KP selama 2 Bulan di Dispersip Bengkalis.

Berikut adalah struktur organisasi Dispersip Bengkalis :

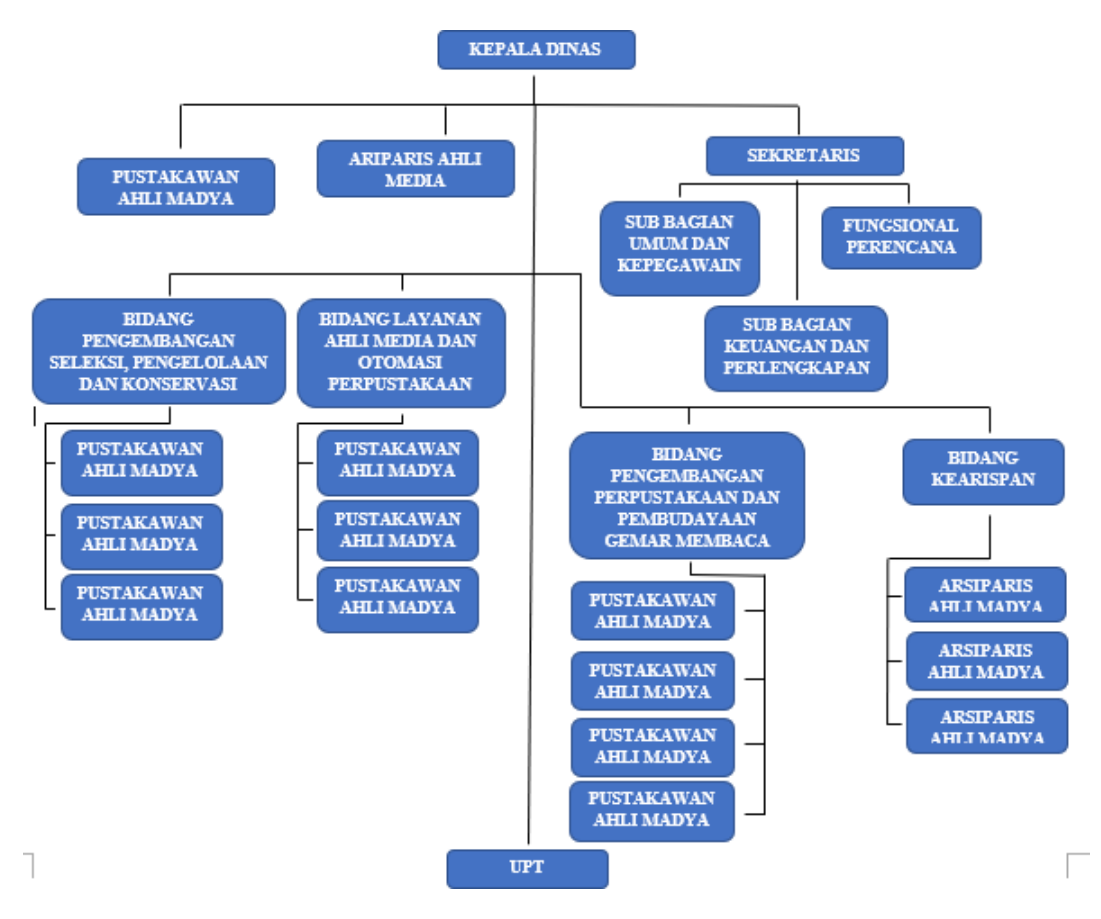

*Gambar 2.2 Struktur Organisasi Dispersip Bengkalis*

Gambar di atas tersebut merupakan struktur dari Dispersip bengkalis yang dimana setiap bagian memiliki tugas dan tanggung jawab masing- masing.

Sumber [: https://dispersip.bengkaliskab.go.id/web/statis/struktur-organisasi](https://dispersip.bengkaliskab.go.id/web/statis/struktur-organisasi/3)

#### <span id="page-11-0"></span>**2.4 Ruang Lingkup Perusahaan**

Berikut adalah uraian pokok dan fungsi Dinas Perpustakaan dan Kearsipan Kabupaten Bengkalis :

1. Kepala

Kepala mempunyai tugas :

- a. Merumuskan program kerja di lingkungan Dinas Perpustakaan dan Kearsipan berdasarkan rencana strategis Dinas Pendidikan dan Kebudayaan sebagai pedoman pelaksanaan tugas.
- b. Membina bawahan di lingkungan Dinas dengan cara mengadakan rapat atau pertemuan dan bimbingan secara berkala agar diperoleh kinerja yang diharapkan.
- c. Melaksanakan tugas lain yang diberikan pimpinan baik lisan maupun tertulis.
- 2. Sekretaris mempunyai tugas pokok membantu Kepala Dinas Perpustakaan dan Kearsipan dalam melaksanakan perumusan rencana program dan kegiatan, mengoordinasikan, monitoring, urusan administrasi umum dan kepegawaian, keuangan dan asset, serta perencanaan evaluasi pelaporan.
- 3. Kepala Sub Bagian Umum dan Kepegawaian
- Kepala Sub Bagian Umum dan Kepegawaian mempunyai tugas pokok membantu Sekretaris dalam melaksanakan penyiapan administrasi surat menyurat, kearsipan, perlengkapan, rumah tangga, kepustakaan, kehumasan, administrasi kepegawaian dan pengelolaan inventaris barang dan aset Dinas Perpustakaan dan Kearsipan. Mempunyai fungsi :
	- a. Melaksanakan administrasi ketatausahaan dan rumah tangga lingkup Dinas Perpustakaan dan Kearsipan.
	- b. Melaksanakan kegiatan kearsipan dan pengelolaan kepustakaan.
	- c. Melaksanakan penyusunan rencana kebutuhan barang dan pengelolaan barang dan aset lingkup Dinas Perpustakaan dan Kearsipan.
- 4. Bidang Pelayanan
- Kepala Seksi Layanan dan Kerjasama Perpustakaanmempunyai tugas pokok membantu Kepala Bidang Deposit, Pengembangan Koleksi dan Layanan Perpustakaan dalam penyusunan bahan perumusan kebijakan, melaksanakan pembinaan, pengawasan, koordinasi, serta evaluasi pelaksanaan program dan

kegiatan pada Seksi Layanan dan Kerjasama Perpustakaan. Bidang Pelayanan mempunyai fingsi :

- a. Membagi tugas kepada bawahan sesuai dengan tugas dan tanggung jawab masing-masing untuk kelancaran pelaksanaan tugas Seksi Layanan dan Kerjasama Perpustakaan.
- b. Membimbing pelaksanaan tugas bawahan di lingkungan Seksi Layanan dan Kerjasama Perpustakaan sesuai dengan tugas dan tanggung jawab yang diberikan agar pekerjaan berjalan tertib dan lancer.
- c. Memeriksa hasil kerja bawahan di lingkungan Seksi Layanan dan Kerjasama Perpustakaan sesuai dengan prosedur dan peraturan yang berlaku agar terhindar dari kesalahan.

## **BAB III**

# <span id="page-13-0"></span>**BIDANG PEKERJAAN SELAMA KERJA PRAKTEK**

#### <span id="page-13-1"></span>**3.1 Uraian Tugas Yang Dilaksanakan**

Kerja Praktek (KP) dilaksanakan terhitung mulai tanggal 04 Juli 2021 sampai dengan tanggal 9 September 2021 di Dinas Perpustkaan dan Kearsipan Kabupaten Bengkalis. Selama pelaksanaan KP adapun tugas yang diberikan diantaranya :

#### <span id="page-13-2"></span>3.1.1 Mengentri data buku ke Inlislite

INLIS Lite merupakan perangkat lunak (software) aplikasi otomasi perpustakaan yang dibangun dan dikembangkan oleh Perpustakaan Nasional Republik Indonesia (Perpusnas) sejak tahun 2011.

Penamaan INLIS diambil dari kata Integrated Library System, nama dari perangkat lunak manajemen informasi perpustakaan terintegrasi yang dibangun sejak tahun 2003 untuk keperluan kegiatan rutin pengelolaan informasi perpustakaan di internal Perpusnas, khususnya untuk kepentingan pembangunan pangkalan data Katalog Induk Nasional (Union Catalog) yang lengkap dan dapat diakses melalui internet secara cepat dan mudah oleh pengguna perpustakaan di manapun.

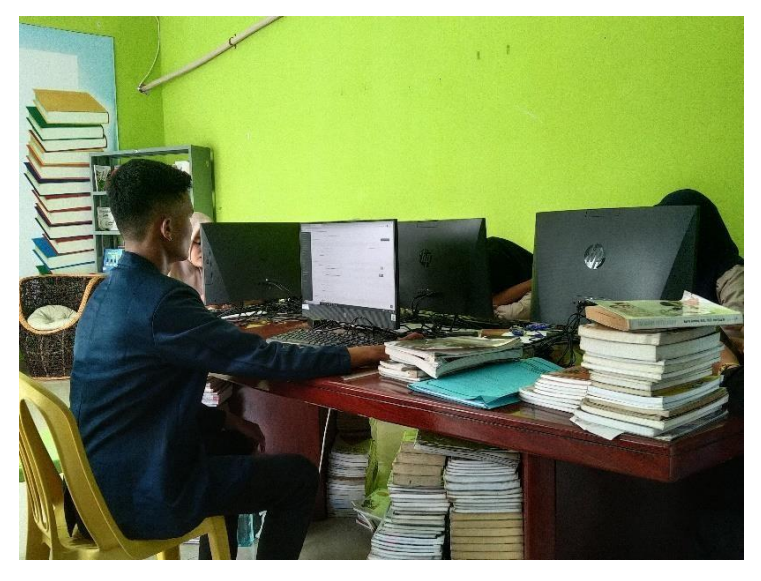

*Gambar 3.1 Proses pengentrian data buku menggunakan inlislite*

<span id="page-13-3"></span>3.1.2 Proses pengambilan buku untuk di entri

Kegiatan yang dilakukan setiap dua minggu sekali ini bertujuan untuk mencari buku-buku yang mau di entri kedalam INLISLITE.

Dispersip Bengkalis juga sering melakukan penataan buku untuk berbagai

macam jenis contoh nya seperti untuk buku refensi dan sejenisnya.

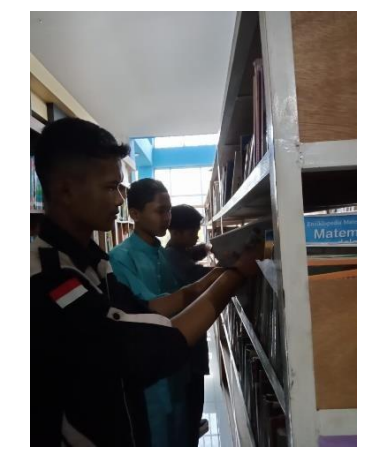

*Gambar 3.2 kegiatan pengambilan buku untuk entri*

#### <span id="page-14-0"></span>3.1.3 Membantu proses peluncuran aplikasi IBengkalis di Dispersip

IBENGKALIS adalah aplikasi perpustakaan digital persembahan Dinas Perpustakaan dan Kearsipan Kabupaten Bengkalis. IBENGKALIS merupakan aplikasi perpustakaan digital berbasis media sosial yang dilengkapi dengan eReader untuk membaca ebook. Dengan fitur-fitur media sosial Anda dapat terhubung dan berinteraksi dengan pengguna yang lain. Anda dapat memberikan rekomendasi buku yang sedang Anda baca, menyampaikan ulasan buku serta mendapatkan teman baru. Membaca ebook di IBENGKALISjadi lebih menyenangkan karena Anda dapat membaca ebook secara online maupun offline. Pada hari Rabu, 27 Juli 2022. IBengkalis berhasil diluncurkan di Dinas Perpustakaan dan Kearsipan Kabupaten Bengkalis dangan dihadiri oleh beberapa kepala Dinas Kabupten Bengkalis.

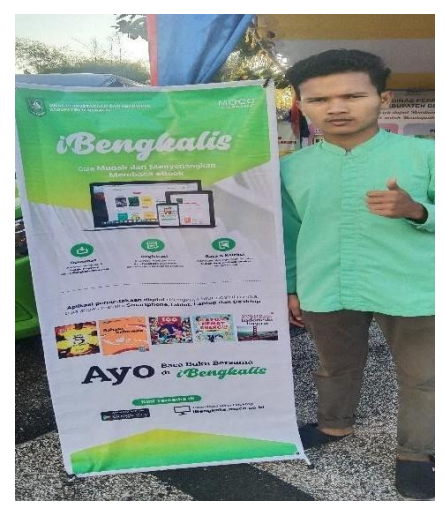

*Gambar 3.3 Peluncuran IBengaklalis*

#### <span id="page-15-0"></span>**3.2 Target Yang Diharapkan**

Dalam pelaksanaan Kerja Praktek (KP) yang dilaksanakan di DISPERSIP Bengkalis adapun target yang dicapai antaranya:

- 1. Dapat menyelesaikan tugas yang diberikan sesuai dengan yang di targetkan yaitu mengentri 200 data buku perorang
- 2. Menyelesaikan Tugas Mengcover buku sesuai dengan hasil entri dari beberapa orang
- 3. Memahami tugas yang diberikan
- 4. Memahami dunia kerja

#### <span id="page-15-2"></span><span id="page-15-1"></span>**3.3 Perangkat Yang Digunakan**

- 3.3.1 Alat yang digunakan selama KP
	- 1. **Laptop Dell Inspiron 5468** yang digunakan untuk mengetri data buku dan

mengcover buku :

- 1. CPU : Intel Core i7
- 2. Memory : 8 GB RAM
- 3. SSD : 400 GB
- 4. OS : Windows 10

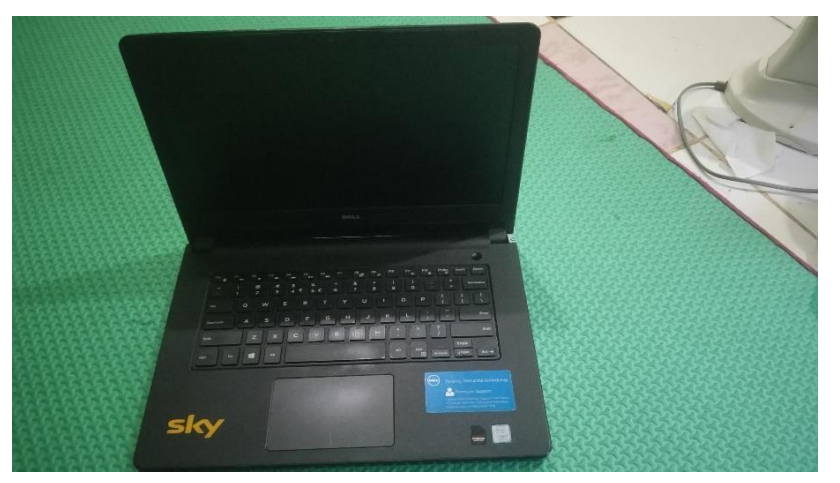

*Gambar 3.4 Laptop Dell Inspiron 5468*

#### <span id="page-15-3"></span>3.3.2 Software

1. **Google Chrome**, Fungsi Google Chrome disini adalah untuk digunakan untuk memasukan data buku kedalam inlslite dan juga untuk mengcover buku.

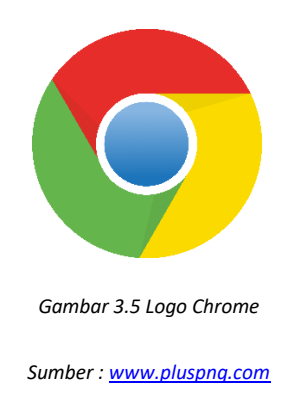

### <span id="page-16-0"></span>**3.4 Data-data Yang Diperlukan**

- 1. Yang paling utama ialah membutuhkan akses internet yang kuat agar proses pengentrian data buku bisa berjalan dengan lancar.
- 2. Menggunakan aplikasi CamScanner Untuk Mengscan buku yang akan di cover didalam inlislite.
- 3. Data buku itu sendiri, untuk dimasukan kedalam inlislite.

### <span id="page-16-1"></span>**3.5 Kendala Yang Dihadapi**

Setiap kegiatan selalu memiliki kendala atau permasalahan dariberbagai aspek. Begitu pula dengan kerja praktek yang dilaksanakan selama 2 bulan di Dinas Perpustakaan dan Kearsipan Kabupaten Bengkalis. Kendalanya yaitu penulis sedikit berharap di DISPERSIP bisa belajar tentang pemograman akan tetapi di DISPERSIP penulis belum bisa mendapatkan hal itu mungkin karena beberapa hal yang penulis sendiri tidak tau kenanpa.

### <span id="page-16-2"></span>**3.6 Penyelesaian Masalah**

Berdasarkan rincian masalah yang dipaparkan pada point diatas, berikut solusi untuk permasalahan tersebut, yaitu :

- 1. Meminta bantuan dan bertanya kepada pembimbing dan pegawai-pegawai di ruangan tersebut yang lebih memahami dalam proses pengentrian data.
- 2. Memberitahu kepada pembimbing agar lebih memperhatikan mahasiswa KP dan bersedia berada diruang mahasiswa KP .

# **BAB IV**

# <span id="page-17-0"></span>**PENERAPAN SISTEM INFORMASI INLISLITE DIDINAS PERPUSTAKAAN KABUPATEN BENGKALIS**

#### <span id="page-17-1"></span>**4.1 Uraian Judul**

Judul ini saya ambil karena terkait apa yang ditugaskan oleh pembimbing KP yaitu "Penerapan Sistem Informasi INLISLITE di Dinas Perpustakaan dan Kearsipan Kabupaten Bengkalis"

#### <span id="page-17-2"></span>4.1.1 Penerapan

Penerapan adalah suatu perbuatan mempraktekkan suatu teori, metode, dan hal lain untuk mencapai tujuan tertentu dan untuk suatu kepentingan yang diinginkan oleh suatu kelompok atau golongan yang telah terencana dan tersusun sebelumnya.

#### <span id="page-17-3"></span>4.1.2 Sistem Informasi

Sistem informasi adalah seperangkat komponen yang terintegrasi untuk mengumpulkan, menyimpan, dan memproses data dan untuk menyediakan informasi, pengetahuan, dan produk digital

#### <span id="page-17-4"></span>4.1.3 Inlislite

INLISLite merupakan perangkat lunak (software) aplikasi otomasi perpustakaan yang dibangun dan dikembangkan oleh Perpustakaan Nasional Republik Indonesia (Perpusnas) sejak tahun 2011.

Penamaan INLIS diambil dari kata Integrated Library System, nama dari perangkat lunak manajemen informasi perpustakaan terintegrasi yang dibangun sejak tahun 2003 untuk keperluan kegiatan rutin pengelolaan informasi perpustakaan di internal Perpusnas, khususnya untuk kepentingan pembangunan pangkalan data Katalog Induk Nasional (Union Catalog) yang lengkap dan dapat diakses melalui internet secara cepat dan mudah oleh pengguna perpustakaan di manapun

Penerapan Sistem Informasi Inlislite bertujuan untuk memudahkan akses data buku agar para pengunjung tidak mencari buku secara manual ke rak-rak buku yang tersedia.

Inlislite terdiri dari Halaman Login, Entri Buku, Cover Buku dan Menambah jumlah buku.

### <span id="page-18-0"></span>**4.2 Tampilan Inlislite**

Berikut Ini adalah tampilan depan dari inlislite Ketika membuka link dari inlislite

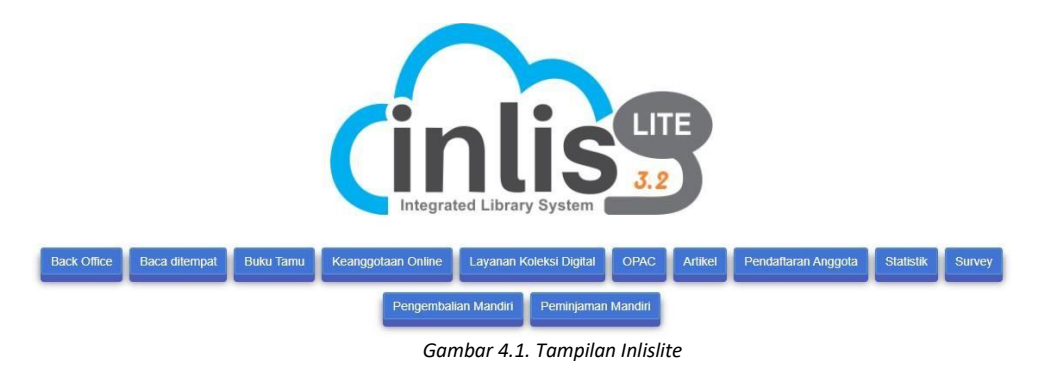

### <span id="page-18-1"></span>**4.3 Tampilan Login Inlislite**

Berikut adalah login dari inlislite.

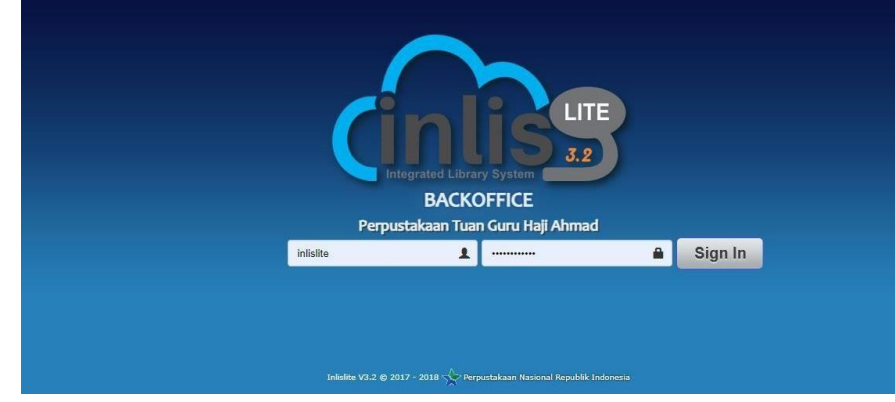

*Gambar 4.2 Tampilan Login Inlislite*

### <span id="page-18-2"></span>**4.4 Tampilan Pemilihan Perpustakaan**

Berikut adalah tampilan gambar untuk pemilihan lokasi perpustakaan.

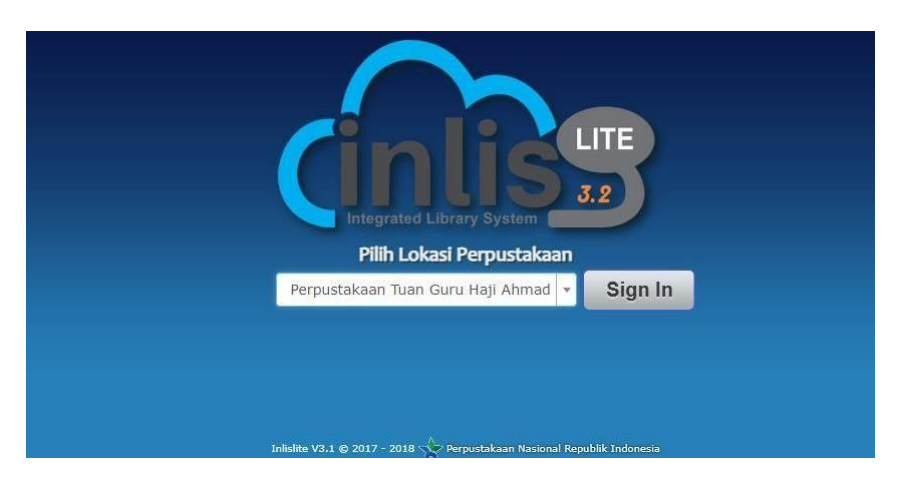

**Gambar 4.3** *Tampilan Pemilihan Perpustakaan*

# <span id="page-19-0"></span>**4.5 Tampilan utama setelah Login**

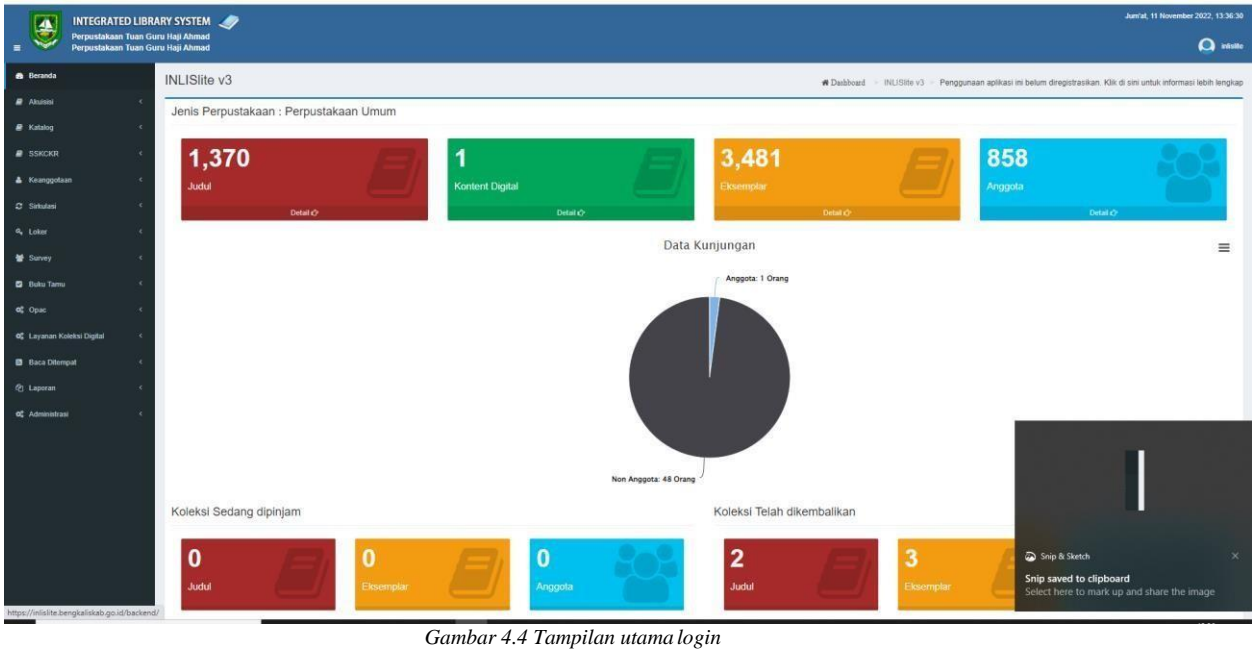

Berikut adalah tampilan dashboard admin dari inlislite

### <span id="page-19-1"></span>**4.6 Proses Memasukan Data buku ke Inlislite**

Ini adalah Proses Entri Data buku menggunakan Inlislite yang dapat di lihat dari gambar di bawah

#### <span id="page-19-2"></span>4.6.1 Input Data Buku

Tampilan gambar yang berada dibawah ini adalah gambar menu input data yang di gunakan untuk menginput dari buku

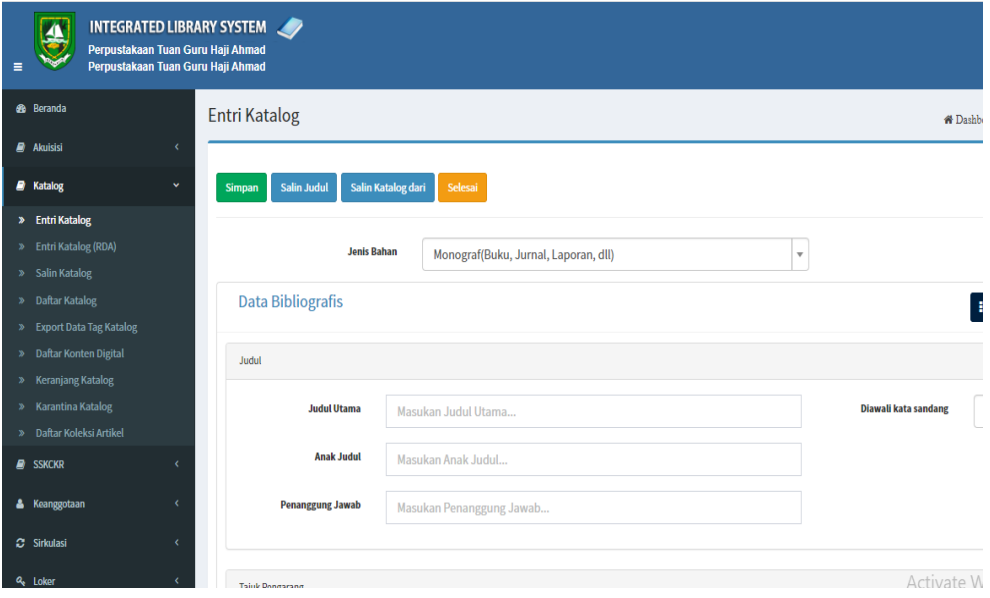

*Gambar 4.5 Tampilan Entrir Katalog*

# <span id="page-20-0"></span>4.6.2 Penampilan Output

Tampilan Gambar dibawah adalah tampilan dari data yang di input sebelumnya.

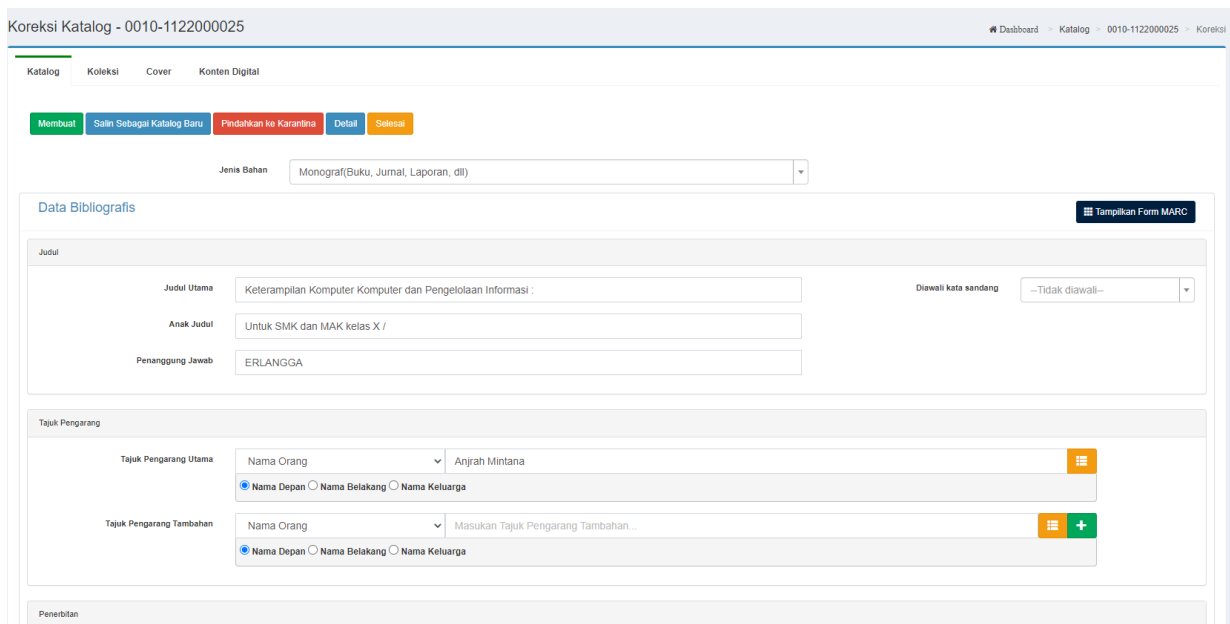

*Gambar 4.6 Tampilan Output Katalog*

# <span id="page-20-1"></span>4.6.3 Input Eksemplar

Menu Koleksi digunakan untuk menambah jumlah buku yang ada

| Ļ<br><b>INTEGRATED LIBRARY SYSTEM</b>                                                    |                                   |                                                                  |              |                   |                                     | Kamis, 1 September 2022, 13:02:28 |  |
|------------------------------------------------------------------------------------------|-----------------------------------|------------------------------------------------------------------|--------------|-------------------|-------------------------------------|-----------------------------------|--|
| Perpustakaan Tuan Guru Haji Ahmad<br>Perpustakaan Tuan Guru Haji Ahmad<br>$\blacksquare$ |                                   |                                                                  |              |                   |                                     | $\Omega$ inste                    |  |
| a Busanda                                                                                | Koreksi Katalog - 0010-0922000010 |                                                                  |              |                   |                                     | Koreksi                           |  |
| <b><i>B</i></b> Akustal                                                                  |                                   |                                                                  |              |                   |                                     |                                   |  |
| Katalog<br>Koleksi<br><b>B</b> Katalog                                                   | Cover<br>Konten Digital           |                                                                  |              |                   |                                     |                                   |  |
| <b><i>B SSKOKR</i></b><br>$\epsilon$<br><b>Tambah Eksemplar</b>                          |                                   |                                                                  |              |                   |                                     |                                   |  |
| & Keanggolaan<br>$\epsilon$<br>Dan Atau                                                  |                                   |                                                                  |              |                   |                                     | + Tambeh filter                   |  |
| C Smules                                                                                 |                                   |                                                                  |              |                   |                                     | <b>X</b> Hapus                    |  |
| <b>J'do Kristia</b><br>4 Loker                                                           | $\checkmark$                      |                                                                  |              |                   |                                     |                                   |  |
| Survey                                                                                   |                                   |                                                                  |              |                   |                                     | Q.Cari<br>Curry                   |  |
| <b>D</b> Buku Tomu<br>A138                                                               | Tampit di OPAC                    | <b>B</b> Preses                                                  |              |                   |                                     |                                   |  |
| of opac                                                                                  |                                   | $\mathbf v$                                                      |              |                   |                                     |                                   |  |
| <b>E Data Koleksi</b><br><b>OC</b> Layanan Kaleksi Digital                               |                                   |                                                                  |              |                   |                                     |                                   |  |
| <b>B</b> Baca Dilempat<br>×                                                              |                                   |                                                                  |              |                   | Templikan :                         | $2 -$<br>20 per hataman v         |  |
| @ Laporan<br>o<br># No Barcode                                                           | Tanggal Pengadaan<br>No Induk     | Data Bibliografis<br><b>Bentuk Fisik</b>                         | Jenis Sumber | Kategori<br>Akses | Lokasi Perpustakaan<br>Ketersediaan | OPAC.<br>Lokasi Ruang             |  |
| Tidak ada data yang ditemukan.<br>of Administrasi                                        |                                   |                                                                  |              |                   |                                     |                                   |  |
|                                                                                          |                                   |                                                                  |              |                   |                                     |                                   |  |
|                                                                                          |                                   |                                                                  |              |                   |                                     |                                   |  |
|                                                                                          |                                   |                                                                  |              |                   |                                     |                                   |  |
|                                                                                          |                                   |                                                                  |              |                   |                                     |                                   |  |
|                                                                                          |                                   |                                                                  |              |                   |                                     |                                   |  |
|                                                                                          |                                   | Hak Cipta © 2017 - 2018 Perpustakaan Nasional Republik Indonesia |              |                   | INLISLIN v32                        |                                   |  |

*Gambar 4.7 Tampilan Untuk Input Eksemplar*

Menu Tambah Eksemplar adalah menu utama yang dibuat untuk menambah berapa jumlah buku yang ada.

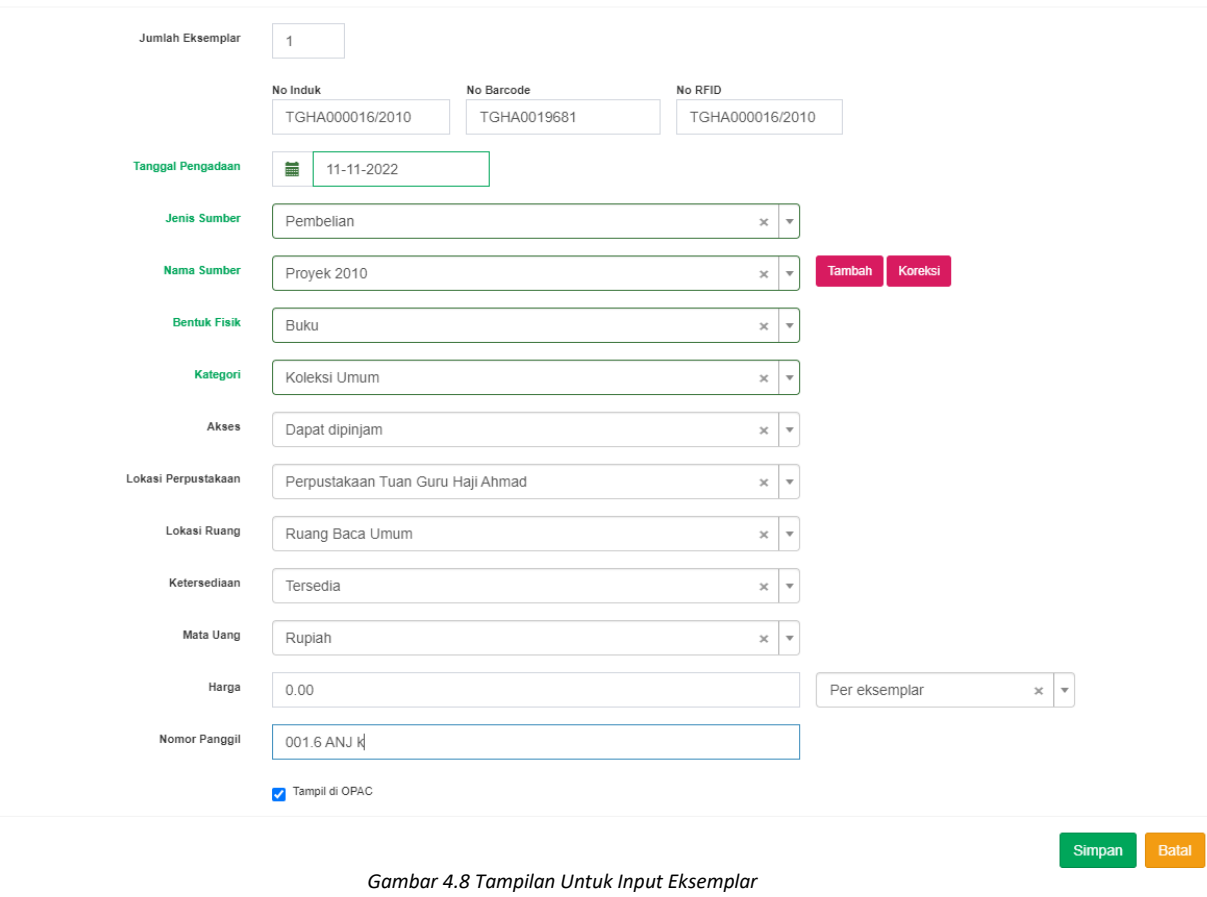

Tambah Eksemplar | Keterampilan Komputer Komputer dan Pengelolaan Informasi : Untuk SMK dan MAK kelas X / ERLANGGA

# <span id="page-21-0"></span>4.6.4 Tampilan Output dari Eksemplar

Tampilan gambar dibawah adalah tampilan data setelah ditambah berapa jumlah eksemplarnya

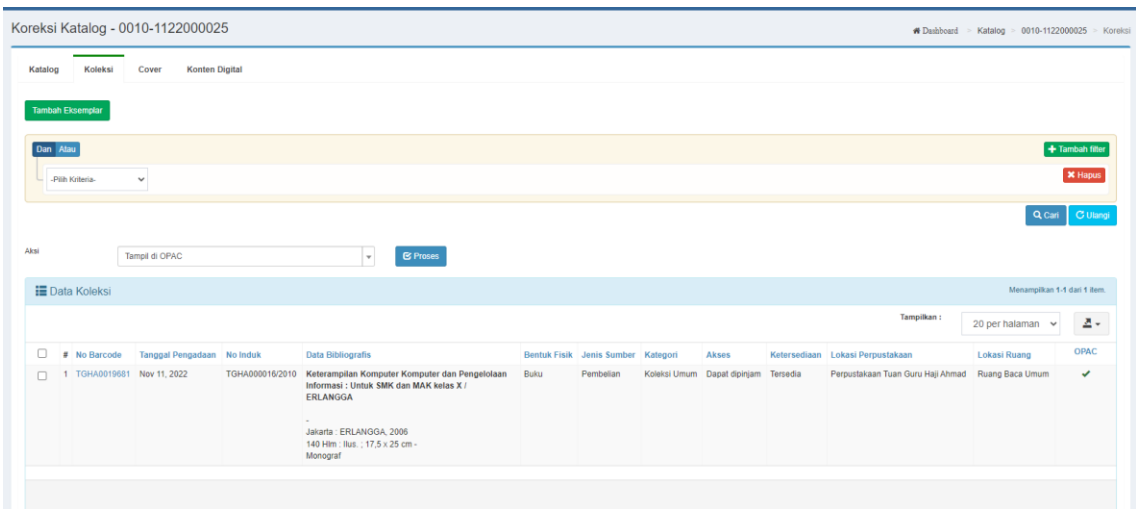

*Gambar 4.9 Tampilan Ouput dari Eksmplar*

### <span id="page-22-0"></span>4.6.5 Input Cover

Menu Cover digunakan untuk membuat tampilan buku berubah sesuai buku yang di input kedalam inlislite

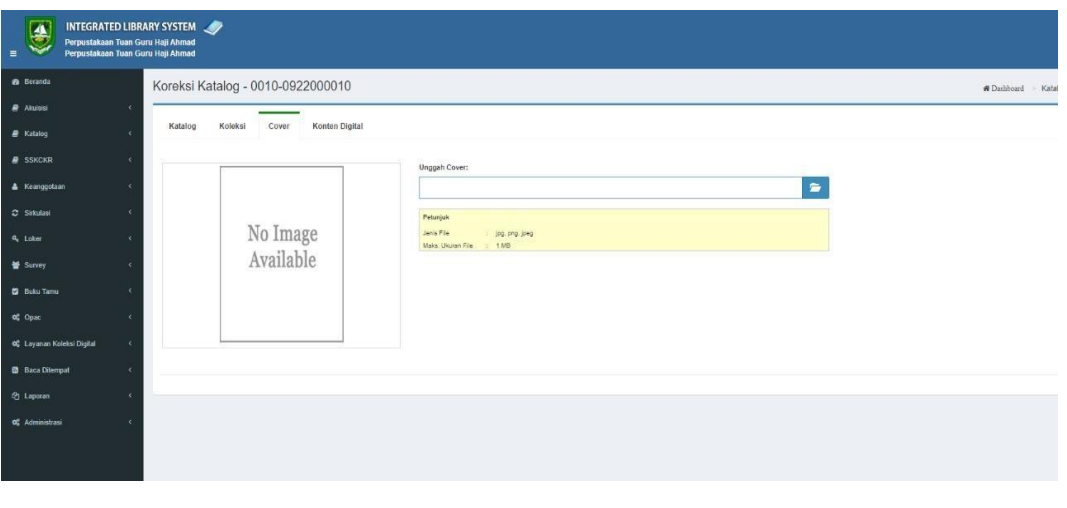

*Gambar 4.10 Tampilan Untuk Mengcover Buku*

# <span id="page-22-1"></span>4.6.6 Tampilan Output Cover

Berikut adalah tampilan gambar Ketika buku yang sudah diinput cover nya.

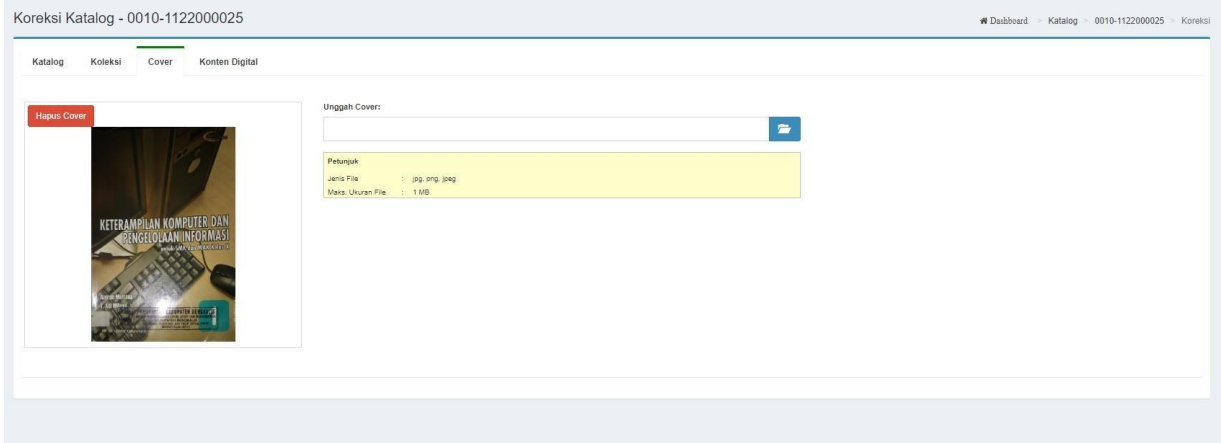

*Gambar 4.11 Tampilan Output Cover*

# **BAB V PENUTUP**

#### <span id="page-23-1"></span><span id="page-23-0"></span>**5.1 Kesimpulan**

Dari pelaksanaan KP dan laporan yang dihasilkan dapat disimpulkan bahwa :

- 1. Mahasiswa Kerja Praktek mendapat pengetahuan sekaligus pengalaman bagaimana bekerja di sebuah Instansi. Hal ini guna untuk Mahasiswa Kerja Praktek agar suatu saat nanti jika memasuki dunia kerja tidak ragu melakukannya, kerena sebelumnya sudah mempunyai pengalaman yang baik.
- 2. Mahasiswa memperoleh ilmu pengetahuan yang sebelumnya tidak didapatkan selama perkuliahan setelah melakukan Kerja Praktek, yaitu penulis mendapatkan ilmu pengetahuan tentang cara menjadi pustakawan yang baik dan berkompeten serta mendapatkan ilmu untuk menjadi admin sebuah intansi pemerintahan.
- 3. Dengan adanya web sistem informasi INLISLITE ini dapat membantu dalam mempermudah mengakses data buku agar lebih cepat.

### <span id="page-23-2"></span>**5.2 Saran**

Diharapkan Politeknik Negeri Bengkalis dapat terus menjalin hubungan yang baik Perusahaan atau pun instansi pemerintah kabupaten Bengkalis yang terkait dengan pelaksanana Kerja Praktek terutama *DISPERSIP* Bengkalis.

# **DAFTAR PUSTAKA**

<span id="page-24-0"></span>Politeknik Negeri Bengkalis (2011). *Buku Panduan Laporan Kerja Praktek (KP) Mahasiswa Politeknik Negeri Bengkalis*  https://dispersip.bengkaliskab.go.id , diakses pada 30 juli 2022 [www.pluspng.com,](http://www.pluspng.com/) diakses 30 juli 2022

# **LAMPIRAN**

<span id="page-25-1"></span><span id="page-25-0"></span>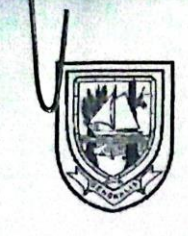

## PEMERINTAH KABUPATEN BENGKALIS **DINAS PERPUSTAKAAN DAN KEARSIPAN KABUPATEN BENGKALIS**

Telp. (0766) 22637 Jl. Pertanian No. **BENGKALIS 28751** 

**SURAT KETERANGAN** 041/DISPERSIP/SET/2022/569

Yang bertanda tangan di bawah ini menerangkan bahwa:

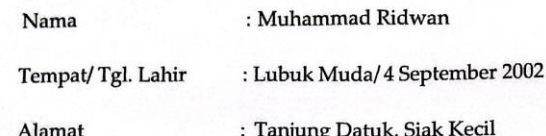

Telah melakukan Kerja Praktek pada intansi kami, Dinas Perpustkaan dan KearsipanKabupaten Bengkalis, sejak tanggal 4 Juli sampai dengan 9 September 2022 sebagai tenaga Kerja Praktek  $(KP)$ 

Selama bekerja di intansi kami, yang bersangkutan telah menunjukkanketekunan dan kesungguhan bekerja dengan baik.

Surat keterangan ini diberikan untuk dipergunakan sebagaimana mestinya.Demikian agar

yang berkepentingan maklum.

19 oktober Bengkalis, 2022

Imelda, S.Pd., M.Pd., M.Si Kepala Bidang Pelayanan, Alih Media Dan Otomasi Perpustakaan

#### <span id="page-26-0"></span>Form-4:

#### PENILAIAN DARI INSTITUSI KERJA PRAKTEK DINAS PERPUSTAKAAN DAN KEARSIPAN KABUPATEN **BENGKALIS**

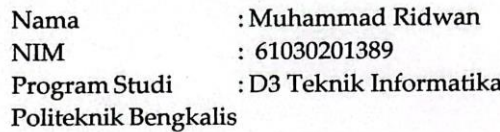

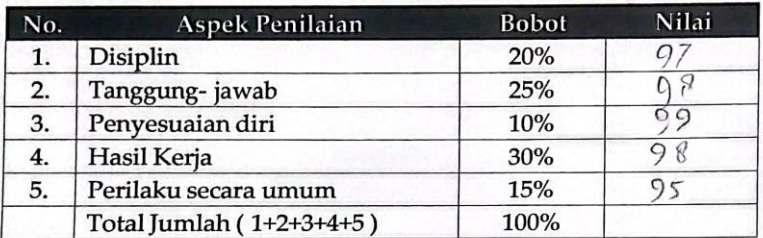

Keterangan :

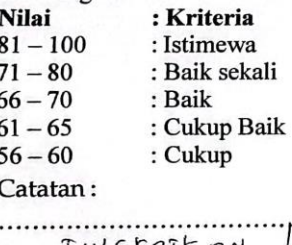

. . . . . . .........  $TM669758N+661$ . . . . . . . . . . . . . . . .

Bengķalis,...........

IMELDA, S.Pd.M.Pd.M.Si Kepala Bidang Layanan, Alih Media, dan Otomasi Perpustakaan

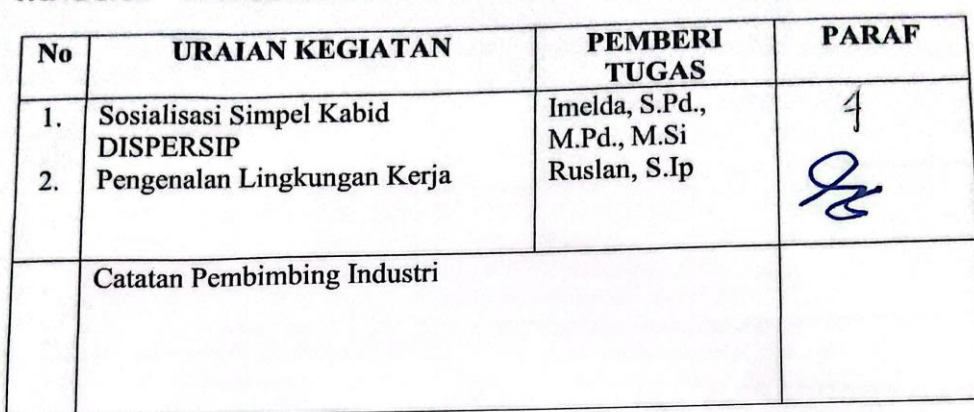

<span id="page-27-0"></span>TANGGAL : 04 JULI 2022

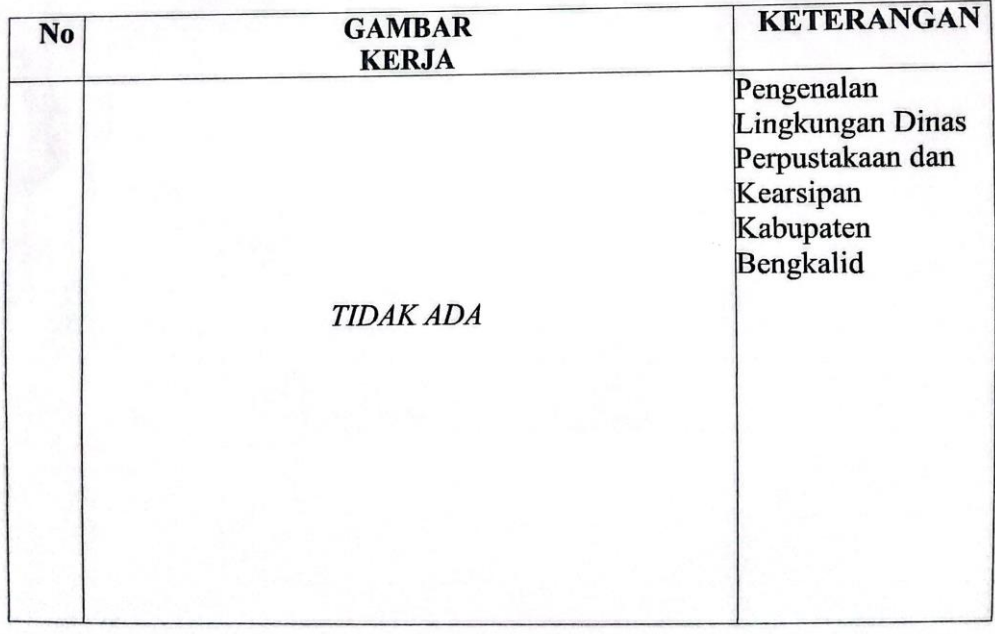

#### $: 05 - 27$  JULI 2022 TANGGAL

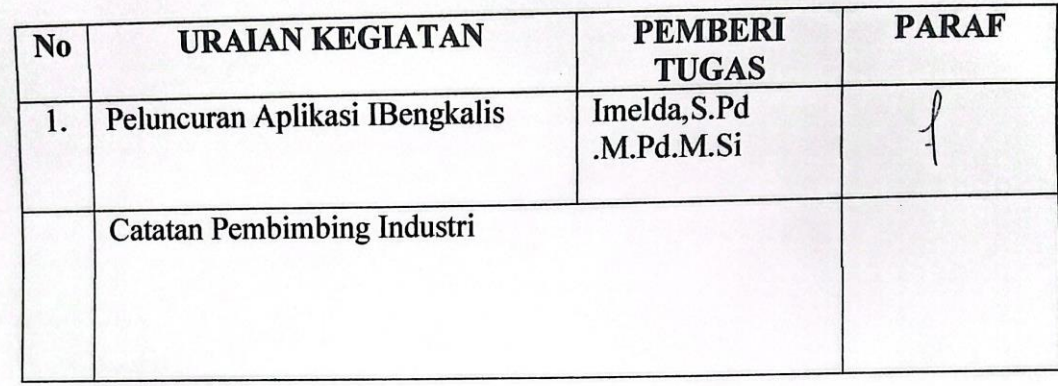

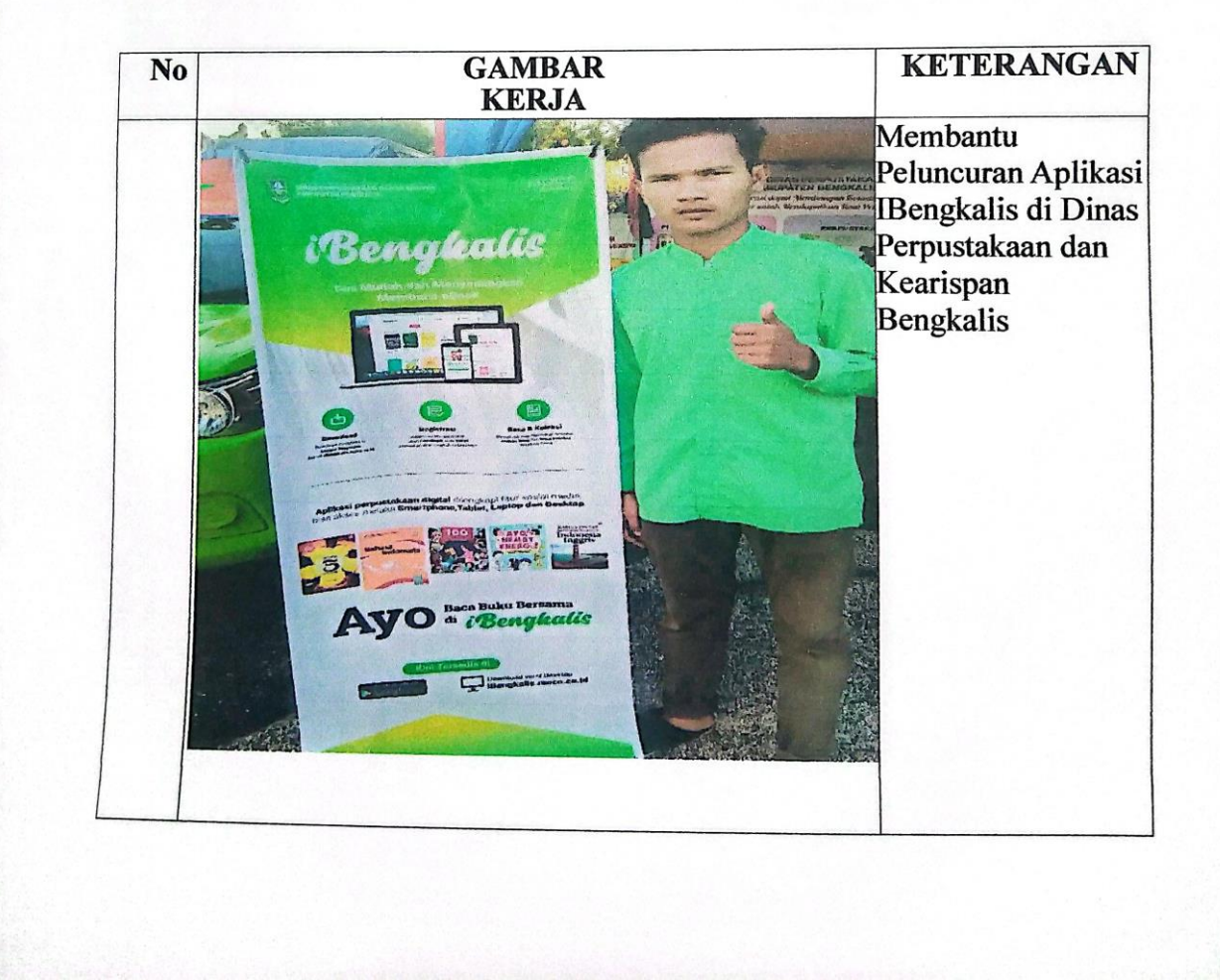

### TANGGAL : 05 - 26 JULI 2022

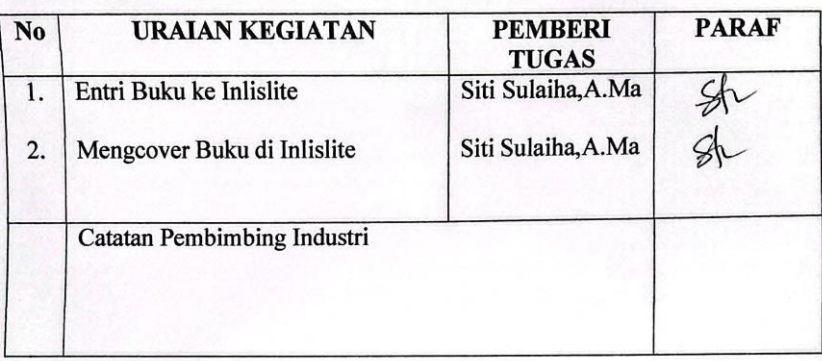

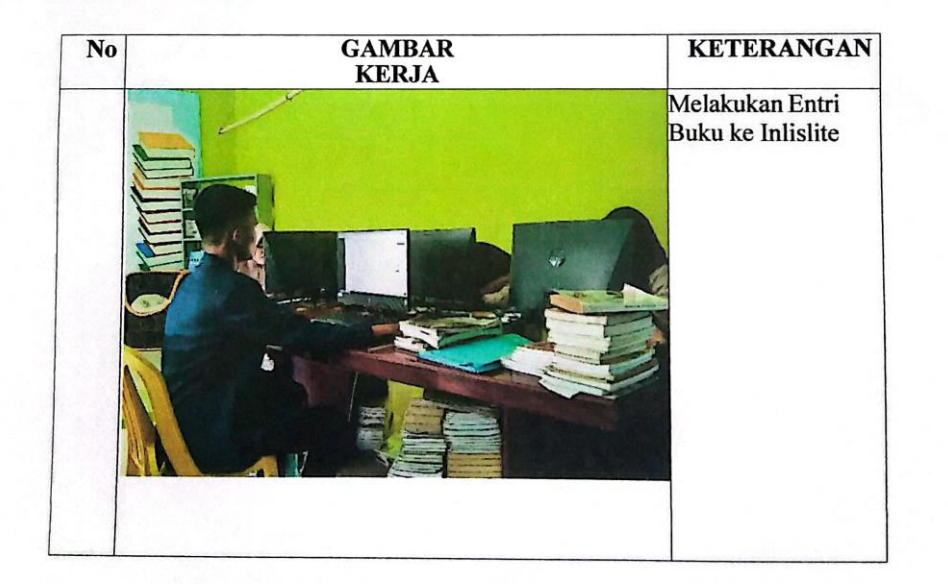

# TANGGAL : 29 JULI 2022

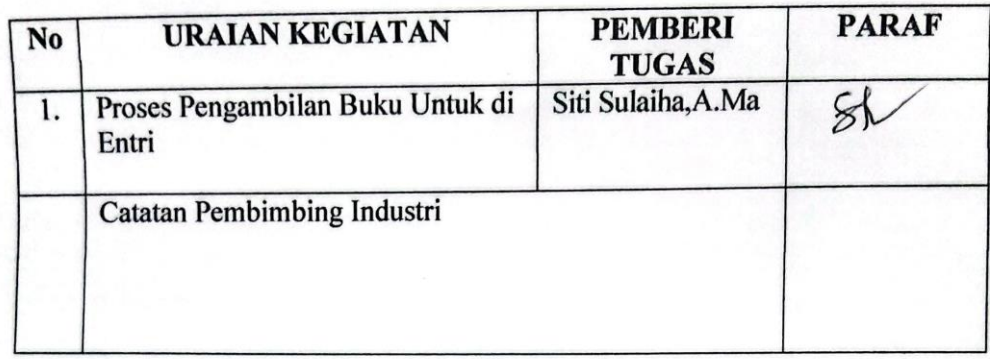

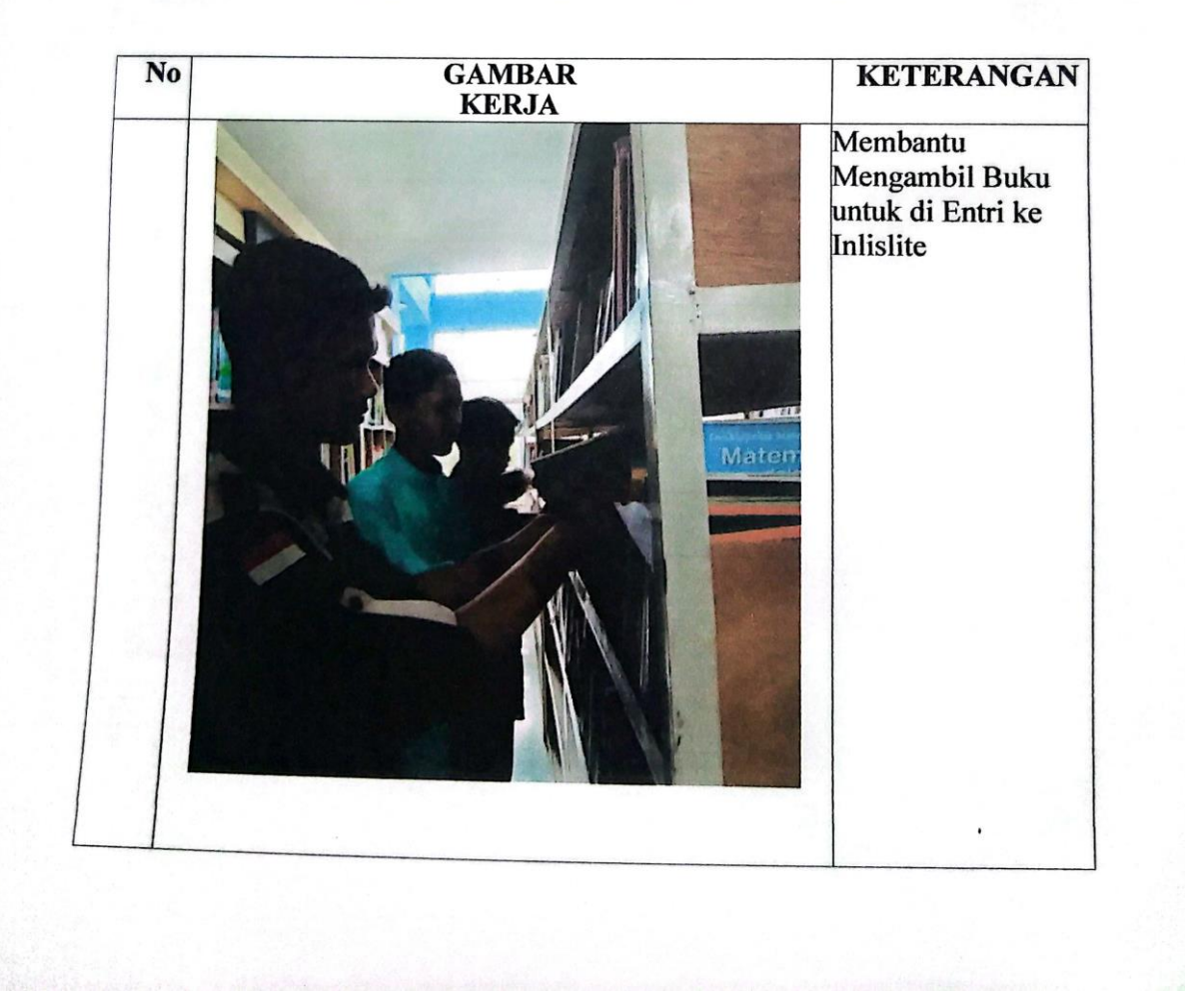

TANGGAL :  $1-31$  AGUSUTUS 2022

![](_page_31_Picture_22.jpeg)

![](_page_31_Figure_3.jpeg)